## **Export to PPS**

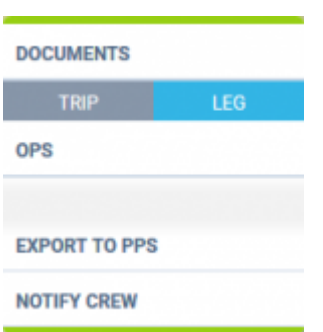

Export to PPS link

If your Operator is integrated with PPS, section SCHEDULE will allow you to send selected flights directly from this section.

In order to send it you have to:

- 1. Choose the flights you would like to export and click on **Export to PPS** link from documents Menu.
- 2. Pop-up window will display with the chosen flights. If all ok, click **SEND** to export the flights.

More information on how to integrate with PPS you can find [HERE.](https://wiki.leonsoftware.com/leon/export-to-pps)

From: П <https://wiki.leonsoftware.com/> - **Leonsoftware Wiki** Permanent link: **<https://wiki.leonsoftware.com/updates/schedule-it-is-possible-to-export-flights-to-pps-from-this-section?rev=1473759281>** Last update: **2016/09/13 09:34**